# **Introduciéndonos al azar Guía del profesor**

### **Contenidos**

- Juegos de azar sencillos; representación y análisis de los resultados; uso de tablas y gráficos.
- Ley de los Grandes Números.

#### **Aprendizajes esperados:**

Se espera que los estudiantes:

- 1. Representan y analizan la información estadística obtenida de la repetición de fenómenos aleatorios en tablas y gráficos.
- 2. Relacionan la noción de probabilidad con la información estadística que deriva de la repetición de un fenómeno aleatorio.
- 3. Distinguen un fenómeno aleatorio de uno determinista.

## **Objetivos:**

Contribuir a la construcción del sentido de la probabilidad entendida como una medida que se establece en (por) el análisis de los resultados de un determinado fenómeno aleatorio que se repite un gran número de veces.

#### **Materiales:**

- Calculadoras TI 84 (una cada dos alumnos)
- TI Navegador
- Taller correspondiente para cada estudiante

#### **Tiempo estimado:** 90 minutos

#### **Descripción de la clase:**

Esta clase está pensada para dar inicio al tratamiento de la unidad "Nociones de Probabilidad" de 2° Medio. Efectivamente, se plantea un juego de azar sencillo (el lanzamiento de una moneda) con el cual se pretende ir construyendo conceptos claves de esta unidad como son los de azar, fenómeno aleatorio y probabilidad. La clase está articulada en torno a dos actividades estrechamente vinculadas entre sí, denominadas "El azar del cara y sello" e "¿Y si aumentamos el número de lanzamientos?". En ambas se solicita que los estudiantes trabajen en parejas (contando con una calculadora TI-84 por pareja).

# Actividad 1: *El azar del cara o sello*

Esta actividad propuesta al inicio de la unidad de Probabilidades de 2° Medio provee a los estudiantes de una situación de juego donde es posible ir clarificando conceptos tales como el azar, los fenómenos aleatorios y la misma probabilidad. El juego propuesto es el siguiente:

*Supongamos que posees un capital de \$100, con el cual participarás en un juego cuyas reglas son las siguientes: Al lanzar una moneda, ganas \$100 si sale cara (C) y pierdes \$100 si sale sello (S). Supón además que el árbitro del juego te facilita dinero si te quedas sin recursos para continuar jugando.* 

Antes de comenzar con la actividad se sugieren las siguientes preguntas previas:

- 1. ¿Podrías estimar qué pasará con tu dinero después de tirar 10 veces la moneda?
- 2. ¿Y después de tirarla 100 veces?
- 3. ¿Tu capital habrá aumentado o disminuido? ¿En cuánto?

Como indicación al grupo, se les propondrá que trabajen con un compañero y simulen el lanzamiento de una moneda con la aplicación "Probabilidad y Simulación" de la calculadora TI- 84.

Como podemos ver la situación es sencilla y utiliza elementos cercanos para los estudiantes. Por su parte las preguntas previas recién descritas tienen como objetivo que los estudiantes puedan expresar sus concepciones previas acerca de situaciones vinculadas a lo aleatorio y poder posteriormente contrastarlas con las evidencias estadísticas que obtendrán al simular el juego en sus calculadoras T-84.

Una vez comentadas estas preguntas se solicita a los estudiantes que se agrupen en parejas, a cada una de estas parejas se le entregará una calculadora TI-84, debidamente conectada al sistema TI-Navigator.

La aplicación que se utilizará en esta actividad es *"Probability & Simulation"* (al final de este manual se añaden indicaciones practicas para su uso), programa que realiza simulaciones de diversos fenómenos aleatorios, entre ellos, del lanzamiento de una moneda.

La actividad en parejas comienza solicitándoles a los estudiantes que realicen en su calculadora la simulación de 10 lanzamientos de una moneda y que registren los resultados de esa simulación en la tabla indicada. El docente debe indicar que para organizar las tareas a realizar un estudiante manipulará la calculadora mientras el otro registrará la información en la tabla.

Una vez registrada la información en la tabla se plantean las siguientes preguntas a los estudiantes:

- En 10 lanzamientos ¿Cuántas veces se obtuvo cara? ¿Cuántas sello?
- Los otros grupos de trabajo, obtuvieron resultados semejantes a los obtenidos por ustedes?
- ¿Qué relación hay entre el número de caras, el de sellos y la cantidad de dinero que tienen?
- ¿Cómo podrían representar la variación de su "fortuna"?
- Si lanzan nuevamente una moneda 10 veces, ¿obtendrían los mismos resultados que acaban de obtener? ¿Por qué?

Esta serie de preguntas tiene como objetivo relevar las características del juego de lanzamiento de monedas, fundamentalmente su carácter azaroso. Es importante que los estudiantes verifiquen que los resultados obtenidos al lanzar 10 veces la moneda difiere de los resultados obtenidos por sus compañeros, para ello debe darse libertad a los estudiantes para movilizarse en la sala de clases de manera que puedan conocer los resultados obtenidos por otras parejas de trabajo. De igual forma este puede ser un nuevo momento propicio para ahondar en el significado de la palabra azar y sus implicaciones prácticas.

En la quinta pregunta recién descrita los estudiantes deben hacer una conjetura acerca de los resultados de lanzar nuevamente la moneda 10 veces: ¿los resultados serán los mismos?.

Para verificar esta conjetura se propone a los estudiantes realizar una nueva simulación, como sigue:

*Simulen 9 lanzamientos (sí, nueve solamente) de una moneda y registra los resultados en la tabla siguiente:* 

| $N°$ de lanzamientos   |  | 3 |  |  |  |  |
|------------------------|--|---|--|--|--|--|
| Resultados             |  |   |  |  |  |  |
| $N^{\circ}$ de caras   |  |   |  |  |  |  |
| $N^{\circ}$ de sellos  |  |   |  |  |  |  |
| Dinero                 |  |   |  |  |  |  |
| Frecuencia relativa de |  |   |  |  |  |  |
| caras                  |  |   |  |  |  |  |

Para el desarrollo de esta actividad, se sugieren las siguientes preguntas:

- Ya han realizado 9 lanzamientos, ¿podrían prever con certeza cuál será el resultado del décimo lanzamiento?
- ¿Los resultados de esta serie de lanzamientos fueron los mismos que en la experiencia anterior? ¿En qué se diferencian? ¿Qué tienen en común?

Se espera que los estudiantes identifique con claridad que los resultados de 10 nuevos lanzamientos no son necesariamente iguales, dada la característica azarosa del juego. De igual forma, es importante que el docente conduzca la reflexión de manera que los estudiantes reconozcan que en este juego en particular se conocen con claridad los resultados posibles de obtener pero no cuál será el resultado efectivo si se lanza una moneda.

Posterior a esto se institucionaliza el concepto de **Fenómeno o Experimento Aleatorio**, así como el de Fenómeno Determinista y Suceso Elemental.

## Actividad 2: *¿Y si aumentamos el número de lanzamientos?*

Esta actividad es una continuación de la descrita anteriormente, pretende que los estudiantes visualicen cómo a pesar de la notable variación de la ganancia del juego, la frecuencia relativa de cara (y sello) tienden a estabilizarse cuando el número de lanzamiento se hace cada vez mayor.

Se continúa trabajando en parejas, uno de los integrantes realiza las simulaciones en la calculadora mientras el otro registra la información en la tabla pertinente.

La primera tarea a realizar en esta segunda actividad es simular en la calculadora TI-84 un número mayor de lanzamientos de la moneda y simultáneamente registrar estos resultados en una tabla.

A cada pareja de estudiantes de le asignará una serie de números que indica el numero de lanzamientos que debe simular. Estas series de números a repartir son las siguientes:

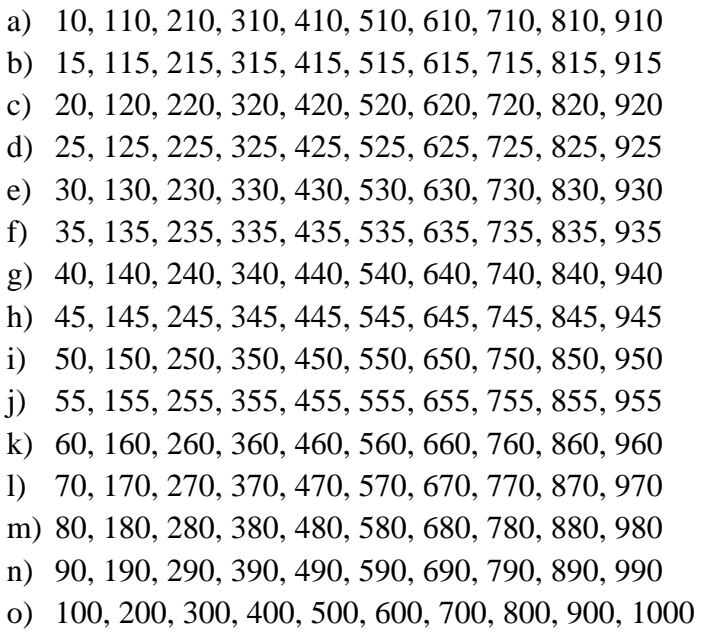

Cuando los estudiantes hayan terminado de registrar los resultados, el profesor iniciará la clase solicitándoles que **envíen al TI-Navigator dos listas de números, una de ellas donde esté registrado el número de lanzamientos simulados y la otra donde este registrada la cantidad de dinero que tiene el jugador en ese momento.**

Por ejemplo:

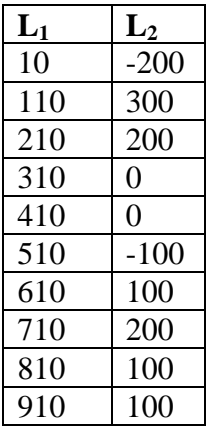

Con el envío de las listas de números se espera obtener una nube de puntos como la siguiente:

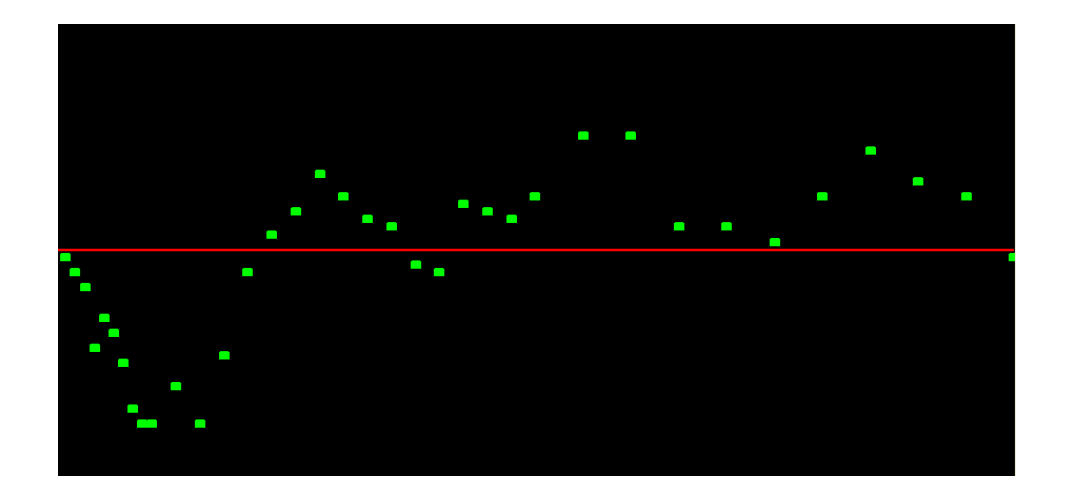

Junto a la observación de esta nube de puntos en la representación gráfica de la información se plantearán a los estudiantes la siguiente serie de preguntas:

- ¿Cómo están representados los resultados de los lanzamientos en la representación gráfica?
- *i*. Qué observas en la representación gráfica?
- *i*Por qué crees sucede esto?
- ¿Podríamos haberlo previsto antes de comenzar a jugar? ¿Por qué?

Se pretende que los estudiantes visualicen lo errático del comportamiento del dinero y lo comparen posteriormente con el comportamiento de la frecuencia relativa de obtención de cara o sello.

Posteriormente se solicitará que los estudiantes **envíen listas de números donde esté registrado el número de lanzamientos y la frecuencia relativa de obtención de cara correspondiente.** Se espera obtener una representación gráfica de la información como la siguiente:

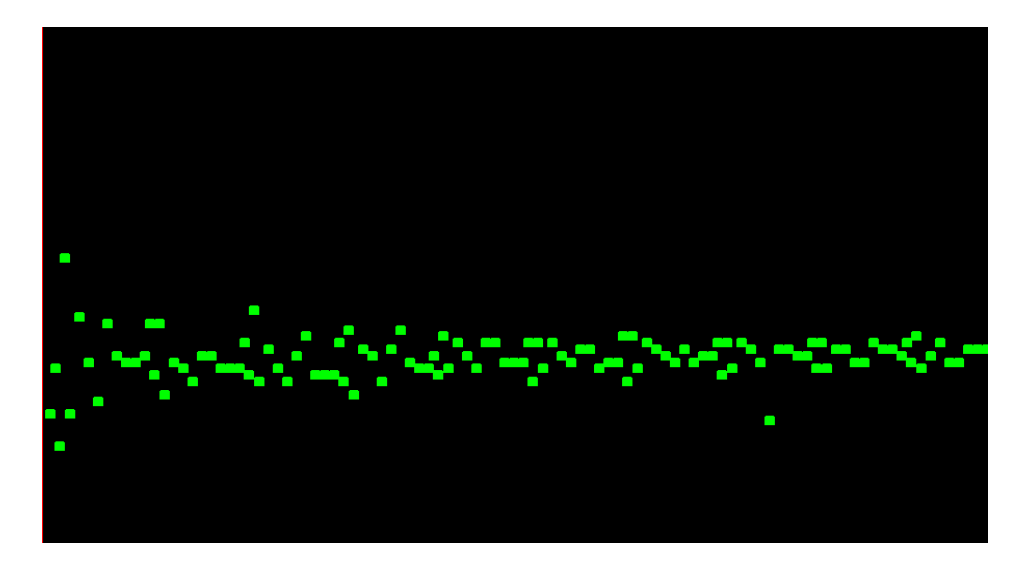

Junto a la observación de esta nube de puntos en la representación gráfica de la información se plantearán a los estudiantes una serie de preguntas semejantes a las descritas anteriormente.

En el TI- Navigator se podrá visualizar una nube de puntos los cuales representan la relación entre número de lanzamiento y frecuencia relativa de obtención de cara. Se podrá observar que estos fluctúan notoriamente cuando la cantidad de lanzamientos es pequeña y que a medida que crece el número de lanzamientos la frecuencia relativa se estabiliza.

La pregunta clave en este momento es por qué la frecuencia de obtención de caras tiende a acercarse a 0,5. ¿Podríamos haber previsto esa tendencia? ¿Tienen que ver esto con las características del juego?

Es importante hacer énfasis en que dadas las características del fenómeno en estudio se podía prever a priori cual sería esta frecuencia estabilizada, la cual conoceremos como probabilidad.

Posterior a esto se propone que los estudiantes registren parte de la nube de puntos construida con la colaboración de la clase, en sus respectivos talleres.

Finalmente se institucionaliza la ley de los grandes números y la probabilidad como medida que se establece por el análisis de los resultados de un fenómeno aleatorio que se repite gran número de veces.

Una vez finalizadas las actividades del taller, los estudiantes pueden continuar trabajando de manera grupal con el desafío planteado.

# **ANEXO: Indicaciones para el uso de programa "Probabilidad y Simulación"**

Este programa lo encuentras en el menú de Aplicaciones de la Calculadora TI-84 (APPS), con la sigla Prob Sim:

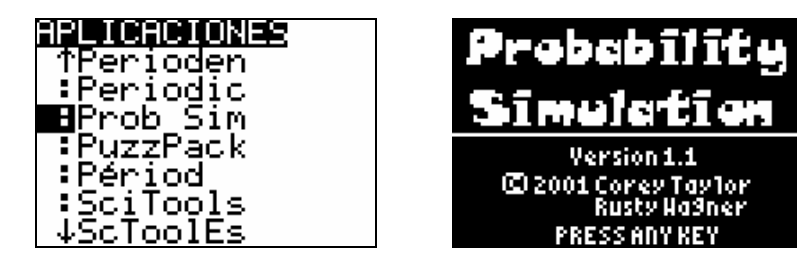

Una vez en el programa te encontrarás con un menú donde te presentan la posibilidad de simular una serie de juegos : Lanzamiento de monedas (Toss Coins), Lanzamiento de dados (Roll Dice), Extracción de bolitas numeradas (Pick Marbles), Lanzamiento de una ruleta (Spin Spinner), Juego de cartas (Draw Cards) y Obtención de números al azar (Random Numbers).

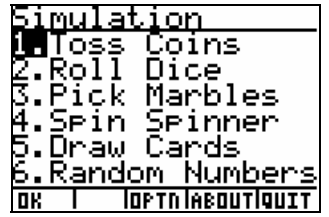

Para nuestro caso utilizaremos la primera opción: simulación de Lanzamiento de monedas (Toss Coins).

La letra **T** es indicador de Sello (proviene de la palabra *Tails* que significa rabo, cola, parte inferior), mientras que la letra **H** es indicador de Cara (proviene de la palabra *Heads* que significa cabeza, cima, parte superior)

El menú que aparece en la parte inferior de la pantalla tiene las siguientes utilidades:

 **SET:** Configura las características de la simulación que se realizará. Por ejemplo, si se simulará el lanzamiento de una moneda a la vez o de inmediato 10 o más lanzamientos, de igual forma, puedes configurar para que se lancen 1, 2 o 3 monedas o que el gráfico sea de frecuencia absoluta o relativa.

**TABL:** Entrega el resultado de los lanzamientos dispuestos en tablas donde contabiliza el número de Caras obtenidas.

**GRAPH:** Entrega el resultado de los lanzamientos dispuestos en gráfico de barras, de frecuencia absoluta o relativa.

**TOSS:** Activa el (los) lanzamiento(s) de la(s) monedas.